# RaiPay Gyakran Ismételt Kérdések

# **1. Mi az a RaiPay? A Raiffeisen Bank ügyfeleként tudom használni?**

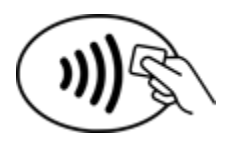

A RaiPay egy ingyenesen letölthető mobil alkalmazás, amellyel az Android készülékkel rendelkező ügyfelek fizikai kártya nélkül is – mobilkészülékkel - fizethetnek minden olyan elfogadóhelyen, ahol látható az egyérintéses logó.

# **2. Mely kártyák adhatók hozzá a RaiPay alkalmazáshoz (digitalizálhatók)?**

A Raiffeisen Bank által kibocsátott összes lakossági, Premium, Private Banking, kis- és nagyvállalati Mastercard betéti kártyával vagy hitelkártyával használhatja a RaiPay-t. Amennyiben még nem rendelkezik ilyen kártyával, a kártyaigényléshez kérjük, keresse fel az Önhöz legközelebbi Raiffeisen bankfiókot vagy hívja telefonos ügyfélszolgálatunkat a 06/80 488-588-as telefonszámon és válassza a 1/3/1 menüpontot.

## **3. VISA típusú bankkártyával rendelkezem, tudom használni a RaiPay-t?**

Nem, a VISA típusú kártyák nem használhatók RaiPay mobilfizetésre.

#### **4. Milyen eszközök kompatibilisek a RaiPay-jel?**

Minimum Android 7 (Nougat) operációs rendszer verzióval rendelkező mobilkészülék szükséges az alkalmazás használatához, amelyen telepítve van a Google Play vagy a Huawei AppGallery alkalmazás.

#### **5. Okosórával tudom használni a RaiPay-t?**

Nem, az alkalmazás csak mobiltelefonnal használható.

#### **6. Milyen elfogadóhelyeken használhatom a RaiPay-t?**

Minden olyan kereskedőnél, ahol lehetőség van egyérintéses fizetésre.

**7.** ATM készpénzfelvételre használhatom a RaiPay alkalmazást?

Igen, az NFC olvasóval rendelkező ATM készülékeknél van lehetőség készpénzfelvételi tranzakció indítására belföldön. Egy összegben maximálisan felvehető összeg okoseszközök érintésmentes használata esetén 200 000 Ft.

#### **8. Biztonságos a RaiPay használata?**

Minden tranzakció előtt a beállított módon (ujjlenyomat felismeréssel, arcfelismeréssel, jelkóddal vagy mintával) fel kell oldania a készüléket. A 20.000 Ft összeghatárt

meghaladó (magas) összegű tranzakciók jóváhagyásához és bizonyos készülékek, vagy arcfelismeréssel feloldott eszközök esetén az alkalmazásban a korábban megadott RaiPay jelkódot is meg kell adnia. Ha több egymást követő, alacsonyabb összegű fizetés összege együttesen eléri a 100.000 Ft-os összeghatárt, akkor az e limitet elérő fizetést is RaiPay jelkóddal kell jóváhagynia. Fizetéskor a fizikai kártya adatokat sem a mobileszköz, sem a RaiPay alkalmazás nem tárolja, és azokat a kereskedőkkel sem osztja meg.

# **9. Ingyenes a RaiPay?**

Igen, a RaiPay alkalmazás használata teljesen ingyenes. A RaiPay-jel történő kártyatranzakciók során csupán az adott számlacsomagban az adott bankkártyához kapcsolódó díjak kerülnek felszámításra, plusz díjat nem kell fizetni.

# **KÁRTYA HOZZÁADÁSA**

# **10. Lehet-e több kártyát digitalizálni az applikációban?**

Igen, amennyiben több, akár eltérő típusú Mastercard bankkártyával rendelkezik, úgy több kártya is digitalizálható. Ha egynél több bankkártyát regisztrál a RaiPay alkalmazásban, akkor lehetősége van alapértelmezett kártya megadására is. Ha az alapértelmezettől eltérő kártyával szeretne fizetni, akkor a készülék beállításainál válassza a jelenleg futó alkalmazás előnyben részesítése opciót, majd a tranzakció előtt nyissa meg az alkalmazást, válasszon ki a másik kártyát, és csak ezután tartsa a telefont a terminálhoz.

# **11. Maximum hány kártya digitalizálható egyetlen eszközhöz?**

A RaiPay alkalmazás egyszerre 10 kártyát tud kezelni, így 10 kártya digitalizálható egyetlen eszközön.

# **12. Hogyan adható hozzá a bankkártyám a RaiPay-hez?**

- 1. Töltse le a RaiPay mobilalkalmazást a Google Play áruházból vagy a Huawei AppGallery-ből.
- 2. Nyissa meg az alkalmazást.
- 3. Fogadja el az Általános Szerződési Feltételeket.
- 4. Adja meg a szükséges engedélyeket az alkalmazás számára.
- 5. Adja meg mobiltelefonszámát.
- 6. Válasszon egy 4 számjegyű RaiPay jelkódot és adja meg ismét megerősítés céljából.
- 7. A mobilfizetés beállításához válassza az Új kártya hozzáadása lehetőséget
- 8. A kártyaadatok megadására több lehetősége is van. A fizikai kártyát hozzáérintheti az NFC olvasóhoz, így az adatok automatikusan beíródnak, beolvashatja a kártya adatokat készüléke kamerájának segítségével, vagy beírhatja az adatokat manuálisan is.
- 9. A digitalizált (hozzáadott) bankkártyát minden esetben aktiválni szükséges. Ellenőrizze a képernyőn megjelenített telefonszám utolsó 4 számjegyét, melyre az aktiváló SMS kódot kéri. Amennyiben a Banknál bejelentett telefonszáma időközben megváltozott, úgy telefonos ügyfélszolgálatunkon keresztül is kérheti az aktiválást.
- 10. Amennyiben a megjelenített telefonszám helyes, a Rendben gomb megnyomását követően a készülékére felugró (PUSH) értesítés érkezik, ezt megnyitva megtekintheti és jóváhagyhatja a bankkártya digitalizációt a myRaiffeisen applikációban. Azon ügyfeleink, akik nem rendelkeznek hozzáféréssel a myRaiffeisen alkalmazáshoz a kártyadigitalizáció befejezéséhez kérjük hívják a telefonos ügyfélszolgálatunkat.
- 11. A jóváhagyást követően a telefonszámra érkezett egyszer használatos SMS kódot adja meg a RaiPay applikációban és a Kód megerősítése gomb megnyomásával az alkalmazás máris használható mobilfizetésre.
- 12. A bankkártya sikeres regisztrációjáról a bankunknál bejelentett telefonszámra SMS értesítést küldünk.

# **12. Milyen telefonszám szükséges a digitalizáció befejezéséhez?**

A digitalizáció hitelesítéséhez SMS aláírás szükséges, melyet a banknál bejelentett telefonszámra SMS-ben kiküldött egyszer használatos kód beírásával tehet meg. Amennyiben Önnek nincs ilyen telefonszáma regisztrálva rendszerünkben, kérjük, telefonos kódjaival beazonosítva hívja telefonos ügyfélszolgálatunkat, vagy keresse fel bankfiókjainkat.

## **13. Kiválaszthatom, hogy fizetéskor melyik mobilfizetési megoldás legyen az alapértelmezett?**

Igen. Amennyiben a készülék beállításoknál a RaiPay-t választja alapértelmezett mobilfizetési megoldásként, fizetéskor csak annyit kell tennie, hogy a beállított módon (ujjlenyomat felismeréssel, arcfelismeréssel, jelkóddal vagy mintával) feloldja a készüléket, valamint magas összegű tranzakciók (és bizonyos készülékek) esetén az alkalmazásban korábban megadott RaiPay jelkóddal jóváhagyja a fizetést.

# **14. Mit tegyek, ha a kamera nem olvassa be a kártya adatokat?**

A kártyaadatok beolvasása csak megfelelő fényviszonyok esetén működik, illetve fontos, hogy a kártyaszám jól olvasható legyen. Amennyiben a kártyaszám már lekopott, vagy nem megfelelőek a fényviszonyok, úgy a kártyaadatok manuálisan is megadhatóak.

## **15. Mit tegyek, ha az NFC olvasó nem érzékeli a kártyámat a kártyaadatok rögzítésekor?**

Az NFC olvasó készülék típusonként eltérő helyen található. Kérjük, a készülék leírásában keresse meg, hogy az Ön készülékében pontosan hol található az NFC olvasó, és a kártyát közvetlenül erre a pontra helyezze. Amennyiben az NFC olvasó továbbra sem érzékeli a kártyát, úgy a kártyaadatok manuálisan is megadhatóak.

# **TRANZAKCIÓK**

## **16. Megnézhetem a tranzakcióimat a telefonomon?**

Igen, a tranzakciók megjelennek a RaiPay alkalmazásban, az alsó menüsor "Tranzakciók" ikonra kattintva.

## **17. Vásárláskor az elfogadóhely terminálja szerint sikertelen a tranzakció, de a telefon kijelzőjén egy pipa jelent meg. Miért?**

A telefon kijelzőjén megjelenő pipa a telefon és a terminál közötti sikeres kommunikációt jelzi, nem a tranzakció sikerességét. A tranzakció akkor sikeres, ha a kereskedő terminálja szerint is megtörtént a fizetés. Több próbálkozás esetén a myRaiffeisen Mobilapplikációban lehetősége van ellenőrizni, hogy hányszor került terhelésre a tranzakció.

# **KÁRTYA FELFÜGGESZTÉSE/TÖRLÉSE**

## **18. Elvesztettem/ellopták a mobilkészülékemet. Mit kell tennem?**

A digitalizált bankkártya felfüggesztése vagy törlése bármikor kezdeményezhető a Raiffeisen Direkt telefonos ügyfélszolgálatunkon keresztül a +36-80-488-588 telefonszámon. A fizikai kártya ebben az esetben továbbra is használható.

#### **19. Hogyan törölhetem kártyámat a RaiPay alkalmazásból?**

A "Beállítások" menüpontban válassza a "Kártya eltávolítása az alkalmazásból" opciót a kártya eltávolításért.

#### **20.Mit tegyek, ha Xiaomi telefonomon nem működik a fizetés?**

Ebben az esetben kérjük, ellenőrizze az NFC beállítások/Biztonsági elem menüpontban hogy a "HCE Pénztárca használata" opció engedélyezve van-e. Amennyiben nincs, kérjük, engedélyezze.